# *COMfortel M-530*

*DECT Handset*

## *Advanced Information*

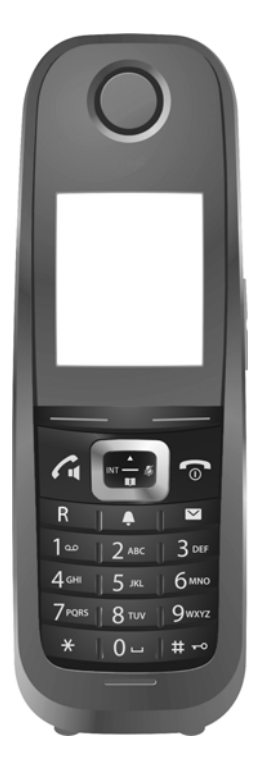

# <span id="page-1-0"></span>**Contents**

i.

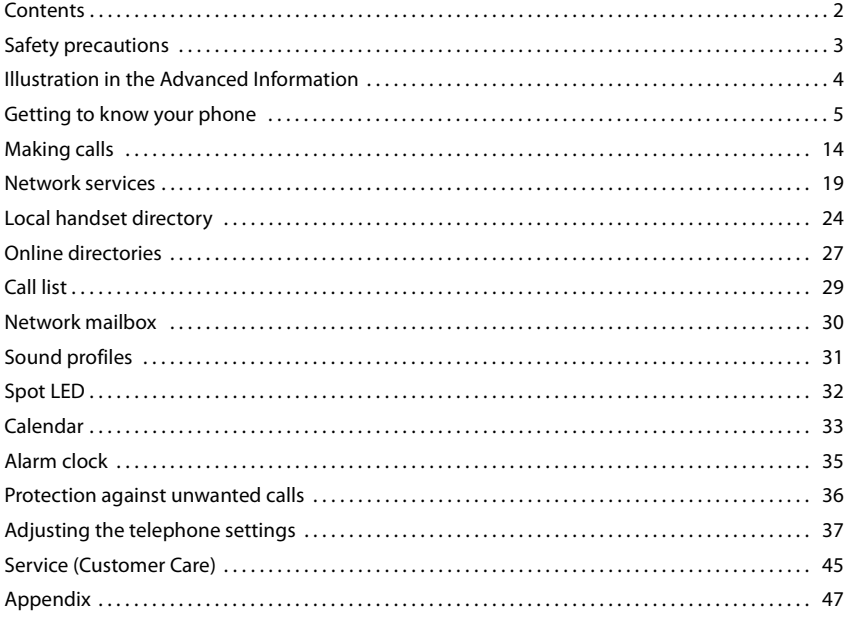

# <span id="page-2-5"></span><span id="page-2-0"></span>**Safety precautions**

⚠

Read the safety precautions and the user guide before use.

The device cannot be used in the event of a power failure. In case of a power failure it is also **not** possible to make **emergency calls**.

<span id="page-2-2"></span>Emergency numbers **cannot** be dialled if the **keypad/display lock** is activated!

<span id="page-2-4"></span><span id="page-2-3"></span><span id="page-2-1"></span>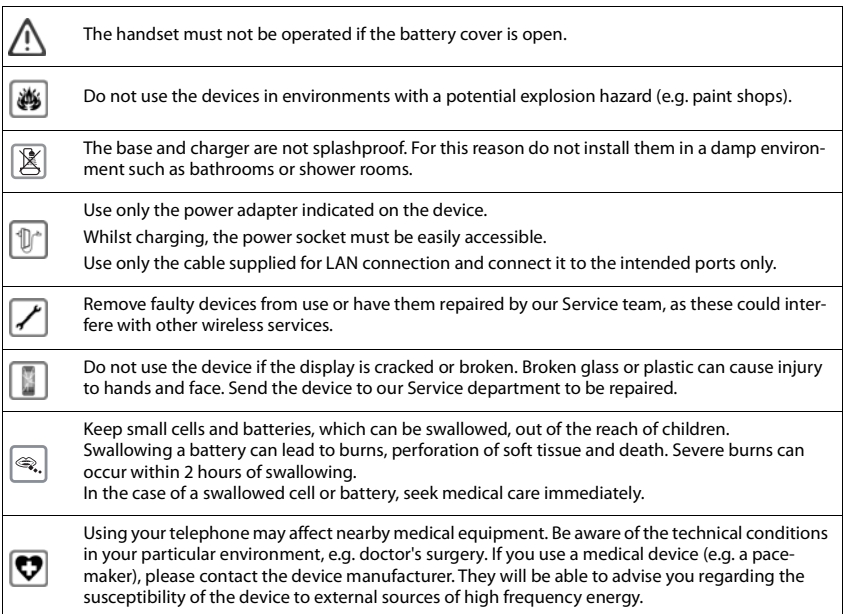

# <span id="page-3-0"></span>**Illustration in the Advanced Information**

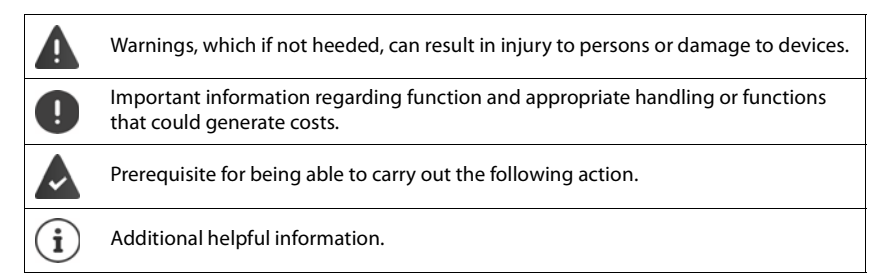

# <span id="page-4-3"></span><span id="page-4-0"></span>**Getting to know your phone**

## <span id="page-4-1"></span>**Switching the handset on/off**

- Switch on:  $\blacktriangleright$  Press and **hold** the End call key  $\boxed{\circ}$  on the handset when switched off
- Switch off:  $\blacktriangleright$  When the telephone is in idle status, press and **hold** the End call key  $\lceil \cdot \cdot \cdot \rceil$

## <span id="page-4-2"></span>**Locking/unlocking the keypad**

The keypad lock prevents any accidental use of the telephone. If the handset is locked with a PIN  $($   $\rightarrow$  p. [44](#page-43-0)), you need this to unlock.

- 
- Switch on:  $\mathbf{F}$  **F F** Press and **hold**
- 
- Switch off:  $\rightarrow$  Press and **hold**  $\begin{bmatrix} \begin{matrix} 1 \\ 1 \end{matrix} \end{bmatrix}$  ... use  $\begin{bmatrix} 1 \\ 1 \end{bmatrix}$  to enter the handset PIN (if other than 0000)

Keypad lock activated: the following symbol appears  $\bullet$ .

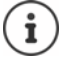

If a call is indicated on the handset, the keypad automatically unlocks and you can accept the call. It then locks again when the call is finished.

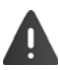

It is not possible to call emergency numbers either when keypad lock is activated.

## **Keys**

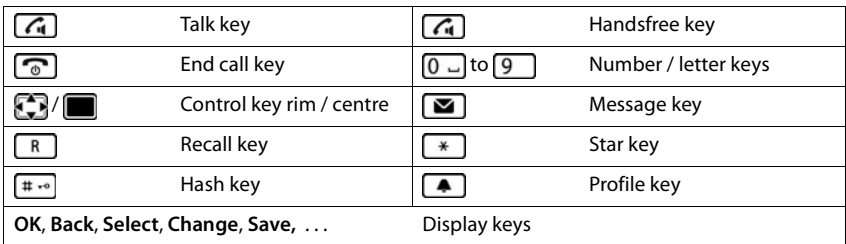

## **Procedures**

**Example:** Switching Auto answer on/off

**▶ ■ ▶ ... use T** to select **Settings ▶ OK ▶ Telephony ▶ OK ▶ Auto Answer ▶ Change**  $(\overline{\mathbf{M}})$  = on)

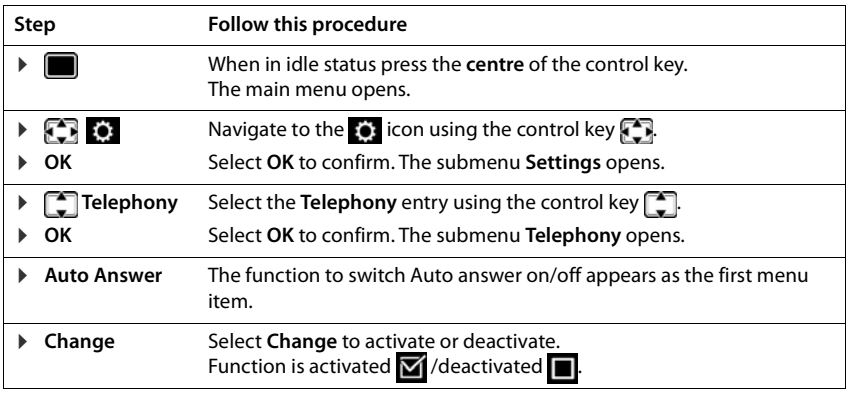

# <span id="page-5-0"></span>**Control key**

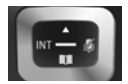

The control key enables you to navigate the menus and input fields, and also to call up certain functions depending on the situation.

In the description below, the side of the control key (up, down, right, left) that you have to press in the different operating situations is marked in black, e.g.  $\blacksquare$  for "press right on the control  $key"$  or  $\blacksquare$  for "press the centre of the control key".

### **In idle status**

Open the directory **Press and hold** Open the list of available online directories (if available and configured)

<span id="page-5-1"></span>Open the main menu  $\Box$  or  $\Box$  or  $\Box$ 

Open company directory (if available and configured)

or: Open the list of handsets

### **In submenus, selection and entry fields**

Confirm a function

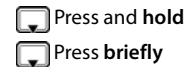

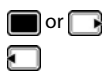

#### **During a conversation**

Open the directory Mute the microphone Adjust the loudspeaker volume for receiver and handsfree mode

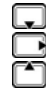

These instructions demonstrate opening the main menu by pressing the right of the control key and confirming the functions by pressing the appropriate display key. However, if you prefer, you can also press the middle of the control key.

## <span id="page-6-1"></span>**Volume keys**

Ť

 $\boxed{+}/\boxed{-}$  Press these keys on the right-hand side of the handset to set the volume for the **earpiece**, **ringtone**, **handsfree mode**, **alarm clock**, **appointments** and the **headset** depending on the situation.

## <span id="page-6-0"></span>**Display keys**

The functions of the display keys change depending on the operating situation. Example

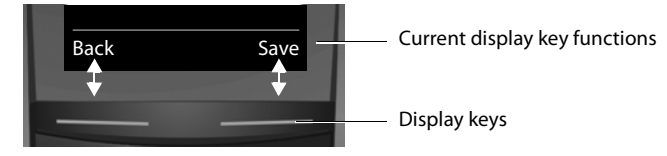

Some of the important display keys are:

**Options** Open a menu for further functions.

**OK** Confirm selection.

**Back** Skip back one menu level or cancel operation.

Save Save entry.

Overview of icons on the display keys  $\rightarrow$  [p.](#page-11-0) 12.

The display keys have a function preset by default in idle status, but the keys can be re-assigned  $\leftrightarrow$  p. [43](#page-42-0)).

## **Menu guidance**

The functions of your telephone are displayed on a menu that consists of several levels. Menu overview  $\rightarrow$  p. [10](#page-9-0).

### **Selecting/confirming functions**

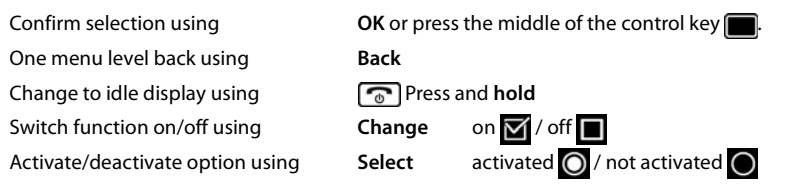

### **Main menu**

In idle status: Press the left of the control key  $\blacksquare$ ... use the control key **the select a submenu CK** 

The main menu functions are shown in the display as icons. The icon for the selected function is highlighted and the name of the associated function appears in the display header.

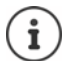

The main menu functions are partially base-specific. The main menu may look different on your handset.

The example shows the menu of a handset from a COMfortel WS500S/COMfortel WS-500M.

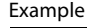

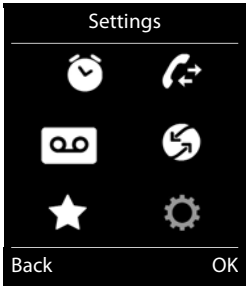

### **Submenus**

The functions in the submenus are displayed as lists.

To access a function:

**▶** ...use the control key **to** select a function **▶** OK

Returning to the previous menu level:

▶ Press the display key **Back** 

or

Press the End call key  $\boxed{\circ}$ 

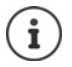

If a key is not pressed, after 2 minutes the display will **automatically** change to idle status.

Example

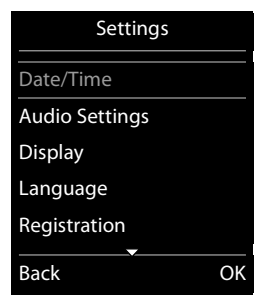

## <span id="page-8-4"></span>**Message lists**

Notifications about missed calls, messages on the network mailbox and missed alarms are saved in the messages list.

As soon as a **new message** arrives, an advisory tone will sound. The Message key  $\Box$  also flashes (if activated  $\rightarrow$  [p.](#page-8-0) 9). Icons for message types and the number of new messages are shown on the idle display.

New messages available:

- On the answer machine (depending on the base)/network mailbox
- $\alpha$  In the missed calls list
- $\mathbb{F}$  In the missed alarms list

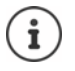

<span id="page-8-3"></span>The icon for the network mailbox is always displayed, provided the number is saved in the telephone. The other lists are only displayed if they contain messages. Example

<span id="page-8-5"></span>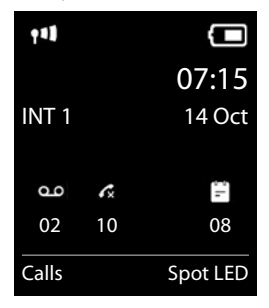

Open the message list by pressing the Message key  $\Box$  You can access the following message lists:

- <span id="page-8-2"></span>• **Answer Mach.:** Answer machine list (depending on the base)
- **Mailbox:** Network mailbox (if your network provider supports this function and the number of the network mailbox has been stored.)
- **Missed Calls:** Missed call list ( $\rightarrow$  [p. 29](#page-28-1))
- **Missed Alarms:** Missed appointments list

**Opening the list:** Select required list. **DK** 

**Exception:** If you select the **network mailbox**, the number of the network mailbox will be selected. Lists are not opened on the display.

### <span id="page-8-1"></span><span id="page-8-0"></span>**Activating/deactivating Message key flashing**

Receipt of new messages is displayed by a flashing Message key on the handset. This type of alert can be activated/deactivated for each message type.

This setting is entered on the base for each registered handset.

<span id="page-9-1"></span><span id="page-9-0"></span>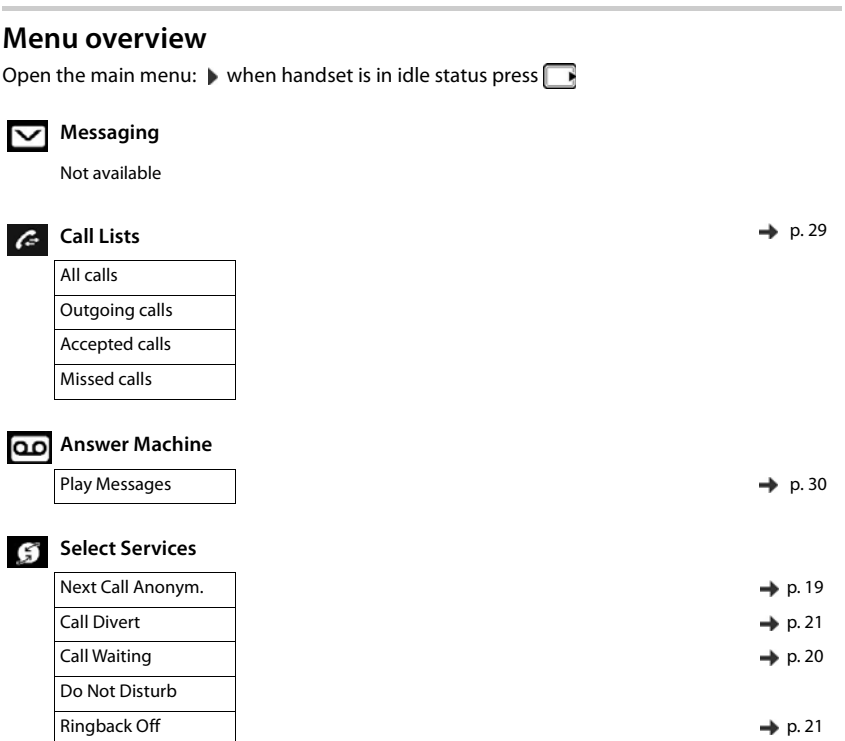

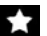

# **Additional Features**

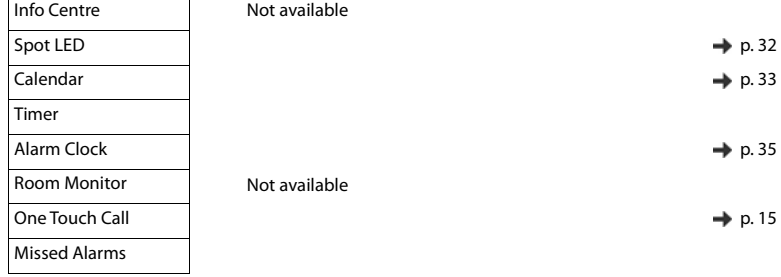

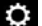

## **Settings**

<span id="page-10-0"></span>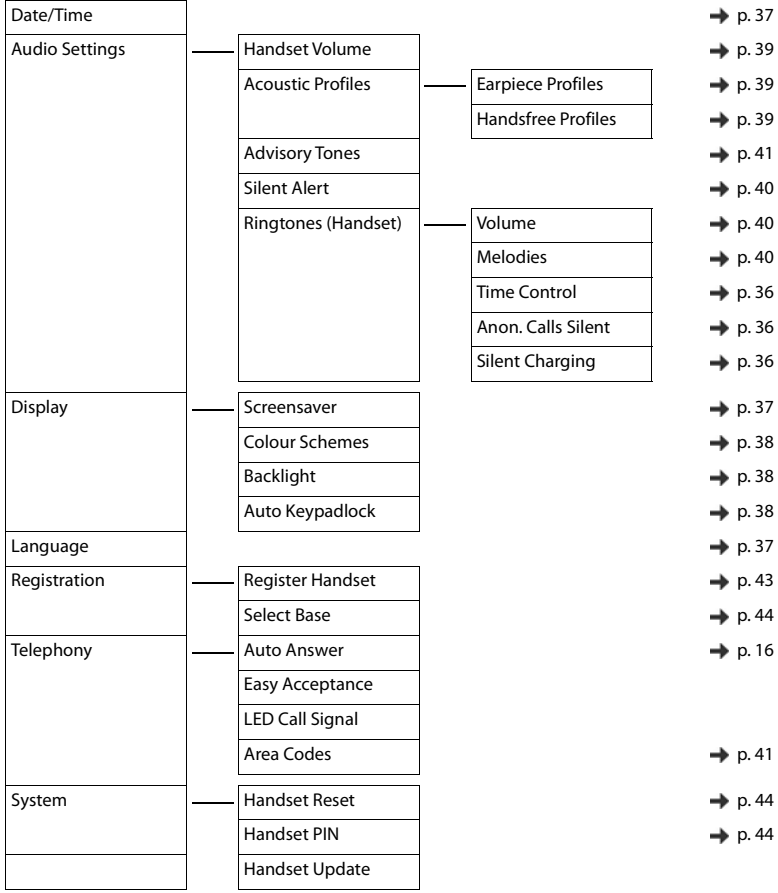

# <span id="page-11-2"></span>**Display icons**

### <span id="page-11-4"></span>**Icons in the status bar**

The following icons are displayed in the status bar depending on the settings and the operating status of your telephone:

<span id="page-11-5"></span>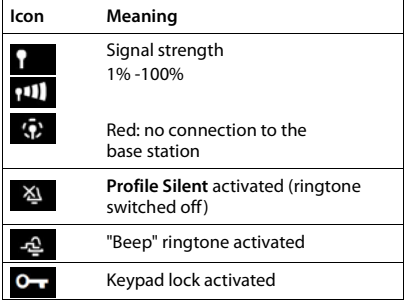

<span id="page-11-3"></span><span id="page-11-0"></span>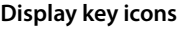

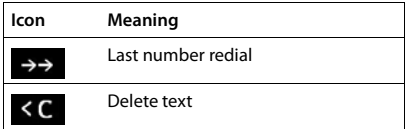

### **Display icons for signalling of**

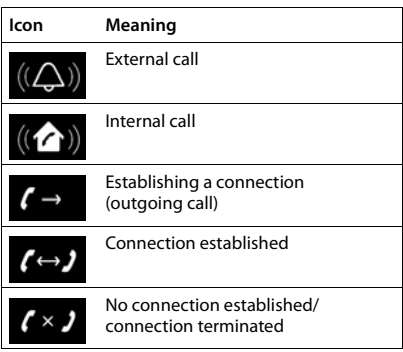

<span id="page-11-1"></span>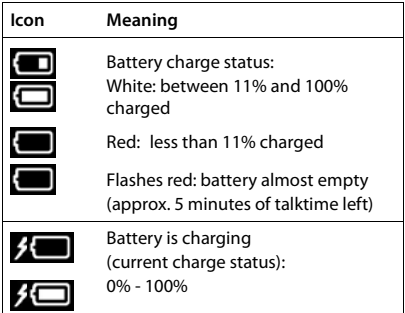

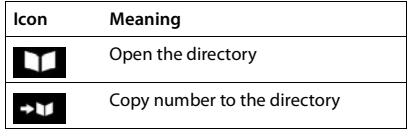

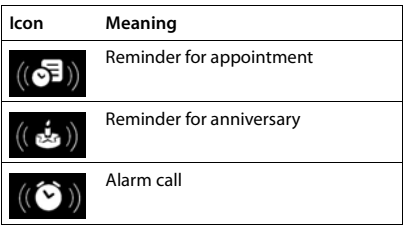

### **Other display icons**

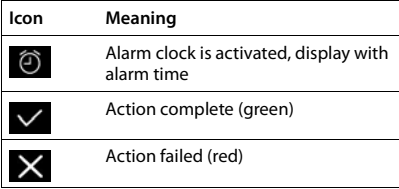

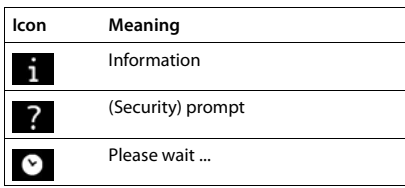

# <span id="page-13-0"></span>**Making calls**

# <span id="page-13-2"></span>**Making calls**

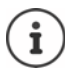

When the display backlight is off the display backlight is activated the first time that any key is pressed. **Digit keys** that are pressed appear in the display for dialling, **other keys** have no further function.

 $\triangleright$  ... use  $\mathbb{F}_2$  to enter a number  $\triangleright$  briefly press the Talk key  $\lceil \mathcal{L}_1 \rceil$ 

or

**Press and hold** the Talk key  $\boxed{G}$  ... use  $\boxed{H}$  to enter a number ... the number is dialled approximately 3.5 seconds after the last digit is entered

Further information  $\rightarrow$  user quide of the base station

## <span id="page-13-3"></span>**Dialling from the directory**

 $\blacktriangleright$  ... use  $\Box$  to open the handset's local directory

or

- $\triangleright$  ... use  $\blacksquare$  to open the company directory (if available)
- $\blacktriangleright$  ... use  $\Box$  to select an entry  $\blacktriangleright$  press the Talk key  $\Box$  ... the number is dialled

If multiple numbers are entered:

 $\blacktriangleright$  ... use **th** to select an entry  $\blacktriangleright$  press the Talk key  $\boxed{G}$  ... the number is dialled

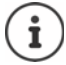

For fast access (quick dial): Assign a number from the directory to the number or display keys  $(\Rightarrow p. 42)$  $(\Rightarrow p. 42)$ 

## <span id="page-13-1"></span>**Dialling from the redial list**

The redial list contains the 20 numbers last dialled with the handset.

**Briefly** press the Talk key  $\boxed{G}$  ... the redial list is opened ... use  $\boxed{\bullet}$  to select an entry  $\blacktriangleright$ press the Talk key  $\lceil \cdot \rceil$ 

If a name is displayed:

 $\triangleright$  View ... the number is displayed  $\triangleright$  ... use **the set of the property** frecessary  $\triangleright$  when the desired number is reached press the Talk key  $\boxed{G}$ 

### **Managing entries in the redial list:**

▶ **Briefly** press the Talk key  $\boxed{G}$  ... the redial list is opened ... use  $\boxed{\bullet}$  to select an entry ▶ **Options** . . . possible options:

Copy an entry to the directory: **Copy to Directory OK**

Copy an entry to the display: Display number  $\triangleright$  OK  $\triangleright$  ... use  $\lt C$  to edit or add numbers if

necessary  $\dots$  use  $\rightarrow \blacksquare$  to save as a new entry in the directory

Delete the selected entry: **Delete entry OK**

Delete all entries: **Delete all OK**

Set automatic redial:  $\lceil \cdot \rceil$  Automatic Redial ... the dialled number is automatically dialled at fixed intervals (at least every 20 secs). The handsfree key flashes, "open listening" is activated.

The participant answers: Press the Talk key  $\boxed{G}$  ... the function is terminated The participant does not answer: The call is interrupted after around 30 secs. The function is terminated after pressing any key or after ten unsuccessful attempts.

### <span id="page-14-1"></span>**Dialling from the call list**

The call lists  $(4)$  p. [29\)](#page-28-1) contain the most recent accepted, outgoing and missed calls.

 $\triangleright \Box \triangleright \ldots$  use  $\Box$  to select  $\triangle$  Call Lists  $\triangleright$  OK  $\triangleright \ldots$  use  $\Box$ to select list  $\triangleright$  OK  $\triangleright$  ... use **the** to select entry  $\triangleright$  press the Talk key  $\lceil \mathcal{C}_\mathbf{I} \rceil$ 

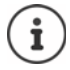

The call list can be displayed directly by pressing the display key **Calls** if the relevant function has been assigned to the display key  $($   $\rightarrow$  [p. 43\)](#page-42-0).

The **Missed calls** list can also be opened by pressing the Message key  $\Box$ .

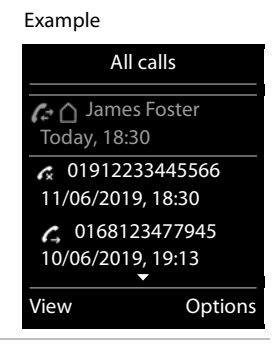

## <span id="page-14-0"></span>**One touch call**

A predefined number is dialled by pressing **any** key.

Activate one touch call mode:

- **▶ ▶ ...use To** to select **Additional Features ▶ OK ▶ ...use** to select One Touch **Call ▶ OK ▶ ● On / Off ▶ ● Call to ▶ ... use**  $\mathbb{F}_2$  **to enter a number ▶ Save ... the active** one touch mode is shown in the idle display
- $\blacktriangleright$  Make a one touch call:  $\blacktriangleright$  Press any key ... the saved number is dialled
- $\triangleright$  Cancel dialling:  $\rightharpoonup$  Press the End call key  $\lceil \cdot \rceil$
- **End one touch call:** Press and **hold** the  $\left[\begin{matrix} \text{#} \\ \text{#} \\ \text{#} \end{matrix}\right]$  key or
	- Press the display key **OFF**

## <span id="page-15-0"></span>**Incoming calls**

An incoming call is indicated by ringing, by a display on the screen and by the flashing Talk  $key$   $G_1$ 

Accept a call:

- Press  $\sqrt{a}$ .
- $\blacktriangleright$  If **Auto Answer** is switched on  $(\blacktriangle$  [p. 39](#page-38-2)), remove the handset from the charging cradle.
- **▶** Switch off ringtone: ▶ Silence ... the call can be accepted for as long as it is shown on the display

Reject a call: Press the End call key  $\lceil \cdot \cdot \rceil$ 

### <span id="page-15-1"></span>**Activate/deactivate Simple Auto Answer**

In addition to using the Answer call key  $\{G_i\}$  you can also answer a call using the keys  $[0 \]$ ...  $\boxed{9}$ ,  $\boxed{*}$  and  $\boxed{***}$ .

¤. . . use to select **Settings OK Telephony OK Easy Accep-** $\text{tance} \triangleright \text{Change} (\triangleright \text{I} = \text{activated})$ 

**Please note:** Changes are only saved permanently in **Profile Personal** ( $\rightarrow$  p. [31\)](#page-30-1).

### **Information about the caller**

The caller's phone number is displayed. If the caller's number is saved in the directory, the name is displayed.

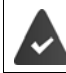

The caller's number will be transferred  $($   $\rightarrow$  [p. 19](#page-18-2)).

## <span id="page-15-2"></span>**Accepting/rejecting call waiting**

If you get an external call while conducting an internal call, you will hear the call waiting tone. If the number is transferred, you will see it or the name of the caller on the display.

- ▶ Rejecting a call: ▶ Press the display key Reject.
- **▶** Accepting a call: ▶ Press the display key **Accept**. You are now speaking to the new caller. The previous call is placed on hold.
- ▶ Ending the current call and returning to the call on hold: ▶ Options ▶ **[←]** End active call **OK**.

## **During a conversation**

### <span id="page-16-5"></span>**Handsfree mode**

Activate/Deactivate handsfree mode during a call and when establishing a connection:

 $\triangleright$  Press  $\boxed{G}$ .

Place the handset in the charging cradle during a call:

**Example 3** Press and hold  $\begin{bmatrix} \cdot & \cdot \\ \cdot & \cdot \end{bmatrix}$  ... place the handset in the charging cradle  $\blacksquare$ ...  $\begin{bmatrix} \cdot & \cdot \\ \cdot & \cdot \end{bmatrix}$  hold for further 2 seconds

### <span id="page-16-3"></span><span id="page-16-2"></span>**Internal consultation/internal transfer**

You receive a call from an **external** participant and would like to transfer the call to an **internal** participant or wish to consult him/her.

**Holding a consultation call:** You are speaking to the internal participant and are returning to your external call: **Options End active call OK**

**Transferring an external call:** You have two options to transfer the call:

 $\blacktriangleright$  Wait until the participant called answers, then hang up: Press the End call key  $\lceil \cdot \cdot \rceil$ .

or

 $\blacktriangleright$  Hang up before the participant calls: Press the End call key  $\lceil \cdot \cdot \cdot \rceil$ .

If the participant called does not answer of does not transfer the call, end the consultation with **End**.

### <span id="page-16-0"></span>**Adjusting the loudspeaker volume**

Accessing the settings **during a call** for the mode currently in use (handsfree, earpiece, headset):

Press side keys  $+$   $|$  -  $|$ 

#### or

**▶** press  $\begin{bmatrix} \uparrow \uparrow \end{bmatrix}$  **▶** ... use **T** to adjust the volume **▶** Save

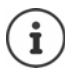

<span id="page-16-1"></span>The setting is automatically saved after around 3 seconds, even if **Save** is not pressed.

### <span id="page-16-4"></span>**Switching the microphone on/off (muting)**

If you turn the microphone off during a call, your caller can no longer hear you.

 $\triangleright$  Press **t** to switch the microphone on/off.

### <span id="page-17-0"></span>**Setting the microphone sensitivity**

**During a call:** There are four settings for the microphone sensitivity. With these settings you get better acoustics in noisy or echoing environments.

▶ Press and **hold** the **A** key ▶ . . . set the microphone sensitivity with **S** ▶ Save . . . the change is immediately effective and also applies to subsequent calls

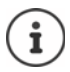

If you do not save the setting, it only applies for the current call.

# <span id="page-18-2"></span><span id="page-18-0"></span>**Network services**

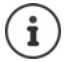

If your telephone is connected to a PBX, network services may also be available from the PBX. Information is available from your PBX operator, where applicable.

Network services fall into two distinct groups:

- Network services that are activated when in idle status for the following call or all subsequent calls (for example, "calling anonymously"). These are activated/deactivated via the **Select Services** menu.
- Network services that are activated during an external call, (for example,"consultation call", "swapping between two callers" and "setting up conference calls"). These are made available during an external call either as an option or by using a display key (e.g. **Ext. Call**, **Conf.**).

You will find a description of the features on your network provider's website or at one of their store branches.

If you require assistance, please contact your network provider.

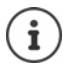

To activate/deactivate the features, a code is sent to the telephone network.

After a confirmation tone from the telephone network, press  $\Box$ .

<span id="page-18-8"></span>It is not possible to reprogram the network services.

## <span id="page-18-3"></span>**Calling Line Identification**

<span id="page-18-7"></span>During a call, the caller's number is transferred (CLI = Calling Line Identification) and may be displayed on the recipient's display (CLIP = CLI presentation). If the caller's number is withheld, it will not be displayed to the recipient. The call is made anonymously (CLIR = CLI Restriction).

## <span id="page-18-1"></span>**Caller display for incoming calls**

### **Calling Line Identification**

The caller's phone number is displayed. If the caller's number is saved in the directory, the name is displayed.

### <span id="page-18-5"></span>**No Calling Line Identification**

<span id="page-18-10"></span>Instead of name and number, the following is displayed:

- <span id="page-18-9"></span>• **External**: No number has been transferred.
- <span id="page-18-11"></span>• **Withheld**: Caller has withheld Calling Line Identification.
- **Unavailable**: Caller has not authorised Calling Line Identification.

### <span id="page-18-6"></span>**Calling Line Identification for outgoing calls**

### **Deactivating Calling Line Identification for the next call**

<span id="page-18-4"></span>**▶ ■ ▶ ...use to select Select Services** ▶ OK ▶ 【 Next Call Anonym. ▶ OK ▶ ... use  $\mathbb{F}_1$  to enter the number **Dial** ... the connection is established without Calling Line Identification

### **Transferring the name from the online directory**

It is also possible to display the name of the caller as stored in the online directory instead of the number.

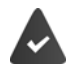

The provider of the online directory supports this function.

The "Display caller name" function has been activated via the Web configurator.

The caller has authorised Calling Line Identification and has not withheld the function.

The telephone is connected to the Internet.

The caller's number is not saved in the handset's local directory.

## <span id="page-19-0"></span>**Call waiting during an external call**

During an **external** call, a call waiting tone indicates another external caller. If the number is being transferred, you will see the number or the name of the caller on the display.

Reject waiting caller:

▶ Options ▶  $\Box$  Reject waiting call ▶ OK ... the waiting caller hears the busy tone

Accept the waiting call:

**▶ Accept** 

Once you have accepted the waiting call, you can switch between the two callers (**Call Swap )** or speak to both at the same time (**Conference**).

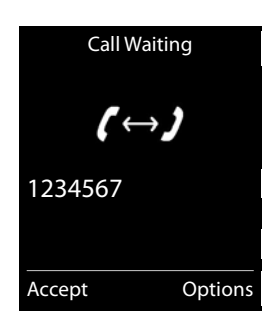

### **Activating/deactivating call waiting**

**▶ ■ ▶ ... use T** to select **S** Select Services ▶ Call Waiting ▶ OK ... then

Switch on/off:  $\rightarrow$  **Status:** ... use **the select On** or Off

Activate: **BED** Send

Call waiting is activated or deactivated for all registered handsets.

# <span id="page-20-1"></span>**Ringback**

### **If busy/no answer**

<span id="page-20-2"></span>If a call recipient is unavailable, you can initiate a ringback.

- **If busy:** The ringback takes place as soon as the participant in question terminates the current call.
- **If no answer:** The ringback takes place as soon as the participant in question has made another call.

### **Initiate ringback**

**▶** Options ▶  $\boxed{\cdot}$  Ringback ▶ OK ▶ Press the End call key  $\boxed{\cdot}$ 

### <span id="page-20-3"></span>**Cancelling ringback**

▶ ■ ▶ ...use **R** to select *S* Select Services ▶ OK ▶ C Ringback Off ▶ OK ... You will receive a confirmation from the telephone network  $\blacktriangleright$  Press the End call key  $\lceil \cdot \cdot \rceil$ 

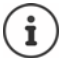

You can only activate one ringback at a time. Activating a ringback will automatically cancel any ringback that is already active.

The ringback can only be received on the handset that activated the ringback.

If the ringback is indicated before you are able to cancel it: **Cancel** 

## <span id="page-20-0"></span>**Call divert**

When diverting a call, the call is forwarded to another connection.

**▶ ● ... use to select Select Services ▶ OK ▶ Call Divert ▶ OK ▶** 

. . . then

Switch on/off: **Status:** ... use to select On or Off Enter the number for call divert:

▶ **To Phone Number ▶ ... use <b>To** to enter the number

Set the time for call divert:

▶ **I** When ▶ ... use to select the time for call divert

**All Calls**: Calls are diverted immediately

**No Answer**: Calls are diverted if no one accepts the call within several rings.

**When Busy**: Calls are diverted if the line is busy.

#### Activate: **▶ Send**

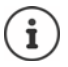

Any call that has been diverted is entered in the call lists.

Depending on base: If several connections are available, a call divert can be set up for every connection.

## **Calls with three participants**

## <span id="page-21-3"></span>**Consultation calls**

Make another external call during an external call. The first call is placed on hold.

▶ **Ext. Call** ▶ ... use **H** to enter the number of the second participant . . . the active call is placed on hold and the second participant is called

If the second participant does not answer: **Find** 

### <span id="page-21-2"></span>**Ending a consultation call**

- ▶ Options ▶  $\begin{bmatrix} \bullet \\ \bullet \end{bmatrix}$  End active call ▶ OK ... the connection to the first caller is reactivated
- or
- Press the End call key  $\boxed{\odot}$  ... a recall to the first participant is initiated

## <span id="page-21-0"></span>**Call swapping**

Switching between two calls. The other call is placed on hold.

- ▶ During an external call, dial the number of a second participant (consultation call) or accept a waiting caller ... the display shows the numbers and/or names of both call participants, the current participant is marked with  $\epsilon$ .
- $\triangleright$  Use the control key  $\uparrow$  to switch back and forth between participants

### **Ending a currently active call**

▶ Options ▶  $\leftarrow$  End active call ▶ OK . . . the connection to the other caller is reactivated

or

**Press the End call key**  $\boxed{\odot}$  ... a recall to the first participant is initiated

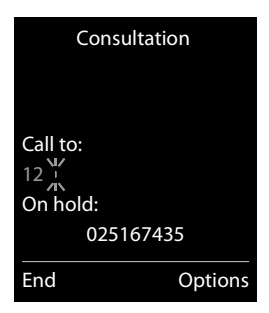

<span id="page-21-1"></span>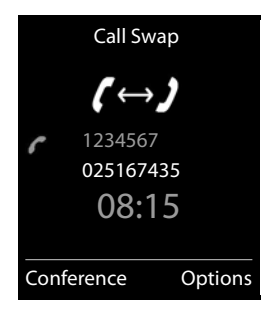

## <span id="page-22-0"></span>**Conference**

Speaking to both participants at the same time.

 $\triangleright$  During an external call, dial the number of a second participant (consultation call) or accept a waiting caller . . . then

Initiate conference call:

▶ Conf. . . . all callers can hear one another and hold a conversation with one another Return to call swapping:

▶ End Conf. . . . You will be reconnected to the participant with whom the conference call was initiated. The second participant is put on hold.

<span id="page-22-1"></span>End call with both participants:

Press the End call key  $\boxed{\odot}$ 

Each of the participants can end their participation in the conference call by pressing the End call key  $\log$  or putting the handset in the charging cradle.

# <span id="page-23-0"></span>**Local handset directory**

The local directory is unique to the handset.

## <span id="page-23-1"></span>**Opening the directory**

▶ **□ Press and hold** 

or

 $\triangleright$  depending on the situation, the display key

## **Directory entries**

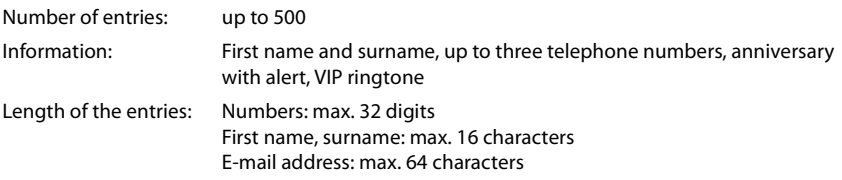

### <span id="page-23-2"></span>**Creating an entry**

- ▶ Open the directory ▶  $\begin{bmatrix} \bullet \\ \bullet \end{bmatrix}$ <New Entry> ▶ OK ▶ ...use  $\begin{bmatrix} \bullet \\ \bullet \end{bmatrix}$  to switch between the entry fields and enter data for an entry: Names/numbers:
	- $\blacktriangleright$  ... use  $\blacktriangleright$  to enter first names and/or surnames, at least one number (personal, office, or mobile) and an e-mail address, if applicable

#### **Anniversary**:

**▶ ...use to activate/deactivate Anniversary ▶ ...use**  $\blacksquare$  to enter date and time  $\blacktriangleright$  ... use  $\blacksquare$  to select type of alert (**Visual only** or a ringtone**)**

#### <span id="page-23-3"></span>**Caller Melody (VIP)** :

 $\blacktriangleright$  ... use  $\blacksquare$  to select the ringtone that will indicate a call from the participant . . . if a **Caller Melody (VIP)** has been assigned, the entry will appear in the directory with the  $VI$  icon.

## New Entry First Name: Robert rname: I Phone (Home): Abc  $\overbrace{\qquad \qquad }$  Save

Example

Save entry: **Save** 

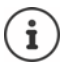

The entry is only valid if it contains at least one number.

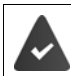

For **Caller Melody (VIP) :** the telephone number of the caller must be supplied.

## <span id="page-24-6"></span><span id="page-24-3"></span>**Entering text**

### **Input position**

- $\blacktriangleright$  Use  $\Box$  to select an entry field. A field is activated when the cursor is blinking inside it.
- $\triangleright$  Use  $\blacksquare$  to move the position of the cursor.

### <span id="page-24-0"></span>**Correcting incorrect entries**

- Delete **characters** to the left of the cursor:  $\triangleright$  < C Press **briefly**
- **Delete words** to the left of the cursor: **Fig. 2** Press and **hold**

### **Entering letters/characters**

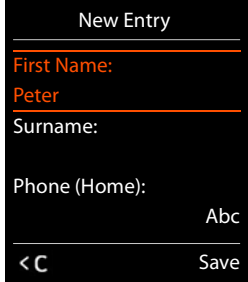

Multiple letters and numbers are assigned to each key between and  $\boxed{9}$  and the  $\boxed{0}$   $\Box$  key. As soon as a key is pressed, the possible characters are displayed at the bottom of the display. The selected character is highlighted.

- Selecting letters/digits: Press the key **briefly** several times in succession
- <span id="page-24-7"></span><span id="page-24-5"></span>Switch between lower case, upper case and number entry mode: Press the hash key  $\sharp_{\tau^{\circ}}$ When editing a directory entry, the first letter and each letter following a space is automatically in upper case.
- <span id="page-24-2"></span>• Entering special characters:  $\blacktriangleright$  Press the star key  $\blacktriangleright$   $\ldots$  use  $\Box$  to navigate to the desired character **Insert**

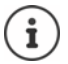

<span id="page-24-4"></span>The availability of special characters depends on the language setting.

### <span id="page-24-1"></span>**Searching for/selecting a directory entry**

- $\triangleright$  Open the directory  $\triangleright$  ... use  $\lceil \cdot \rceil$  to browse searched names
- or
- ▶ Open the directory ▶ ... use  $\mathbb{F}$  to enter initial letters (max. 8 letters) ... the display jumps to the first name starting with these initial letters  $\mathbf{F}$  ... use  $\Box$  to continue browsing to the desired entry, if needed

Scroll through directory:  $\blacktriangleright \Box \blacktriangleright \Box$  Press and **hold** 

### **Displaying/changing an entry**

▶ Open the directory ▶ ... use **the select entry ▶ View ▶ ... use** to select the field to be changed **Edit** 

or

▶ Open the directory ▶ ... use **T** to select an entry ▶ Options ▶ Edit entry ▶ OK

### **Deleting entries**

Delete the **selected** entry:  $\triangleright$  Open the directory  $\triangleright$  ... use **the select an entry**  $\triangleright$  **Options**  $\triangleright$ **Delete entry OK**

Delete **all** entries: Open the directory **Options Delete all OK Yes**

### **Setting the order of the directory entries**

You can define whether the entries are to be sorted by first name or surname.

¤ Open the directory. **Options** Press **Sort by Surname** or **Sort by First Name**.

If no name was entered, the default number is shown in the surname field. These entries appear at the beginning of the list, regardless of how the entries are sorted.

The sort order is as follows:

Space **|** Digits (0-9) **|** Letters (alphabetical) **|** Other characters

### <span id="page-25-0"></span>**Displaying the number of entries that are available in the directory**

¤ Open the directory. **Options Available Memory OK**

### <span id="page-25-1"></span>**Transferring a displayed number to the directory**

Copy numbers to the directory:

- From a list e.g. the call list or the redial list
- From a public online directory or classified directory
- When dialling a number
- $\blacktriangleright$  The number is displayed or highlighted.
- ▶ Press display key **DET** or Options ▶ Copy to Directory. ▶ OK . . . possible options:
	- **▶ <New Entry> ▶ OK ▶ Select number type. ▶ OK ▶ Complete the entry. ▶ OK** Or:
		- **▶ CO** Select entry. **▶ OK** ▶ T Select number type. **▶ OK** ▶ The number is entered or an existing number is overwritten (answer the prompt using **Yes**/**No**).

¤ **Save**

# <span id="page-26-0"></span>**Online directories**

In addition to the local directory, you can use provider-specific public online directories, e.g. online directory and Yellow Pages or a company directory.

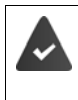

LDAP-Server (e.g. PBX) and at least one LDAP account are set up  $(\rightarrow)$  Instructions of the PBX).

Settings in the base station must be made  $(\rightarrow$  Instructions of the base station).

### **Exclusion of liability**

Auerswald GmbH & Co. KGassumes no guarantee or liability for the availability of this service. The service may be discontinued at any time.

## <span id="page-26-1"></span>**Opening an online directory**

▶ Press **briefly** ...the list of online directories is displayed with provider-specific names ▶ ... use **the select the online directory from the list**  $\triangleright$  **OK** 

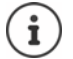

A maximum of 50 entries is listed. If the online directory has more than 50 entries, the online directory is not completely shown. In this case the wanted entry must actively be searched for. The number of entries shown can be changed via base configuration  $\rightarrow$  Instructions of the base station).

Calls to the online directory are always free of charge.

## <span id="page-26-2"></span>**Searching for an entry**

▶ Open the online directory ▶ ... use <sub>■</sub> to select a directory ▶ Options ▶ ■ New **Search**  $\blacksquare$  ... use  $\blacksquare$  to enter search criteria  $\blacktriangleright$  ... use  $\blacksquare$  to switch between the entry fields **Search**

**Searching for a telephone number:** Finter name and town/city

Name/category:  $\triangleright$  ... use  $\blacksquare$  to enter the name, part of a name or the category (max. 30 characters)

- Town/city: The names of towns/cities most recently entered are displayed (maximum 5).
	- $\blacktriangleright$  ... use  $\blacktriangleright$  to enter the name of the town/city in which the participant you are searching for lives (max. 30 characters)
	- or

 $\blacktriangleright$  use  $\Box$  to select one of the displayed town/city names

Start search: **Exect Bearch** ... the search will then be started.

Town/city details unclear: ... possible town/city names are displayed  $\triangleright$  ... use  $\lceil \cdot \rceil$  to select a town/city name **OK**

**Searching for a name (reverse search):** Dialling the number

- Number:  $\mathbf{a} \mapsto \dots$  use  $\mathbf{a}$  to enter the number (max. 30 characters).
- Start search: **Exerch** ... the search will then be started.

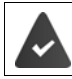

The selected online directory supports the number search.

#### **No entries found to match the search criteria given:**

• Start a new search: **Options New Search**

#### **Too many entries found:**

- **Start a refined search: Refine**
- The number of hits appears in the display (depends on the provider). Display hit list: **Options View details**

### <span id="page-27-0"></span>**Start a refined search**

The refined search limits the number of hits returned by a previous search using additional search criteria (first name and/or street).

**▶ hit list from New Search ▶ Options ▶ Refine** 

or

▶ Open the online directory ▶ Options ▶ **CAREFINE Search ▶ OK** . . . the search criteria are transferred from the previous search and are entered into the corresponding fields  $\mathbf{F} \dots$  edit or add search criteria, e.g. enter first name or street **Search** 

## **Search result (hit list)**

The first entry found is displayed. The consecutive number of the entry displayed and the hit number is visible at the top right (e.g. 1/50).

- Scroll through the list:  $\blacktriangleright \lceil \cdot \rceil$
- Display the full entry: **Options View Details** . . . all entry information is displayed in full  $\mathfrak{p}$  ... use  $\mathfrak{p}$  to scroll through the entry
- Refine search criteria and restrict hit list: **Deptions**  $\Gamma$ **Refine Search ▶ OK (→ [p. 28](#page-27-0))**
- Start a new search: **Options New Search OK**
- Copy an entry to the local directory: **Depart of Copy to Directory OK b** ... use  $\begin{bmatrix} 1 \\ 2 \end{bmatrix}$  < New Entry> or select an

existing entry **▶ OK ▶ Save ...** the entry is saved, the complete name is transferred to the **Surname** field of the local directory

### <span id="page-27-1"></span>**Calling participants**

 $\blacktriangleright \lceil \cdot \rceil$  Select entry  $\blacktriangleright$  Press the Talk key  $\lceil \cdot \rceil$ 

If the entry only contains one phone number, this is the one that is dialled.

If there is more than one number, a list of numbers appears.

▶ **F** Select number ▶ Dial

#### Example

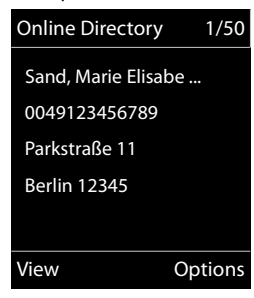

# <span id="page-28-1"></span><span id="page-28-0"></span>**Call list**

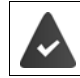

The telephone saves different types of calls (missed, accepted and outgoing calls) in lists.

### <span id="page-28-6"></span>**List entry**

The following information is displayed in the list entries:

- The list type (in the header)
- Icon for the type of entry:

**Missed calls**,

**Accepted calls**,

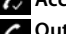

- **Outgoing calls**
- Caller's number. If the number is stored in the directory, the name and number type ( **Phone (Home)**, **Phone (Office)**, **Phone (Mobile)**) are shown instead. In the event of missed calls, the number of missed calls from this number is also shown in square brackets.

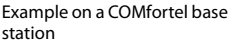

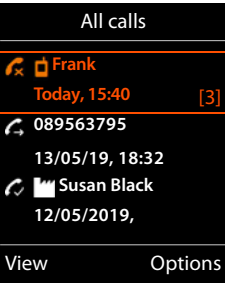

### <span id="page-28-7"></span>**Opening the call list**

• Date and time of call (if set)

**Calling back a caller from the call list ▶ ۞ ♦** ... use **{** } to select **Call Lists**  $\phi$  OK  $\phi$  ... use  $\begin{bmatrix} \bullet \\ \bullet \end{bmatrix}$  to select a list  $\phi$  OK  $\phi$  ... use  $\Box$  to select entry press the Talk key  $\Box$ Via the display key:  $\triangleright$  **Calls**  $\triangleright$  ... use **the select the list**  $\triangleright$  **OK** Via the menu:  $\mathbf{F} \rightarrow \mathbf{F}$  ... use  $\mathbf{F}$  to select **C Call Lists**  $\mathbf{F}$  OK  $\mathbf{F}$  ... use  $\mathbf{F}$  to select the list **OK** Via the Message key (missed calls): ▶ Press the Message key **MI** ▶ **A** Missed Calls: ▶ OK

### <span id="page-28-3"></span><span id="page-28-2"></span>**Additional options**

- **▶ ▶ ... use to select Call Lists ▶ OK ▶ ... use to select list ▶ OK ... possible** options:
	- View an entry:  $\longrightarrow \dots$  use  $\Box$  to select entry  $\blacktriangleright$  **View**

Copy the number to the directory:

- **▶** ... use **C** to select entry **▶** Options ▶ Copy to Directory ▶ **OK**
- <span id="page-28-4"></span>
- <span id="page-28-5"></span>**Delete an entry:**  $\longrightarrow$  ... use **th** to select entry  $\longrightarrow$  **Options**  $\longrightarrow$  **Delete entry**  $\longrightarrow$  **OK**
- **Delete list:** ▶ **Options ▶ <b>Delete List** ▶ OK

# <span id="page-29-1"></span><span id="page-29-0"></span>**Network mailbox**

<span id="page-29-4"></span>The PBX will provide a network mailbox.

The network mailbox is set up and activated on the base.

In order to record all calls, a network mailbox should be set up for each telephone connection.

Each network mailbox accepts incoming calls made via the corresponding line.

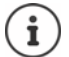

The network mailbox is automatically called via the corresponding connection. An automatic area code specific to the phone is **not** prefixed.

The network mailbox messages can be played back using the phone's keypad (digit codes). For VoIP, you need to use the settings of the base station to define how the digit codes are to be converted to DTMF signals and transmitted (depends on the provider).

## <span id="page-29-3"></span>**Activating/deactivating the network mailbox, entering a number**

<span id="page-29-5"></span>On the handset, you can manage the network mailboxes that are assigned to one of its receive connections.

**EXAMPLE IDEO** ... use  $\begin{pmatrix} 1 \\ 2 \end{pmatrix}$  to select **Answer Machine**  $\triangleright$  **OK**  $\triangleright$  **CK**  $\triangleright$  **Network Mailbox**  $\triangleright$  **OK**  $\triangleright$ ... use  $\begin{bmatrix} \bullet \\ \bullet \end{bmatrix}$  to select connection if applicable  $\triangleright$  **OK** ... then

Activate/deactivate network MB:

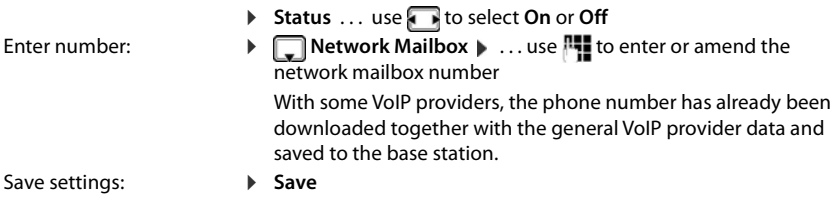

## <span id="page-29-2"></span>**Playing back messages**

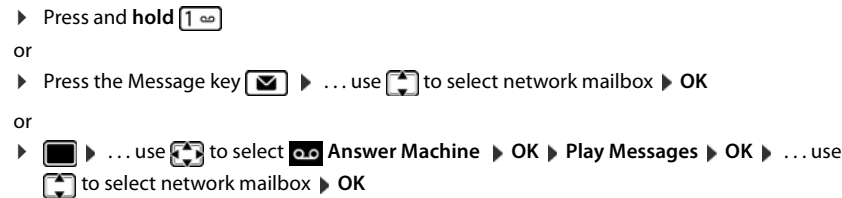

Listen to announcement out loud:  $\triangleright$  Press the handsfree key  $\blacksquare$ 

# <span id="page-30-1"></span><span id="page-30-0"></span>**Sound profiles**

The telephone has 3 sound profiles for adapting the handset to the environmental conditions: **Profile Loud, Profile Silent, Profile Personal**

▶ Use  $\Box$  to switch between the profiles ... the profile is changed straight away without a prompt

The profiles are set as follows by default:

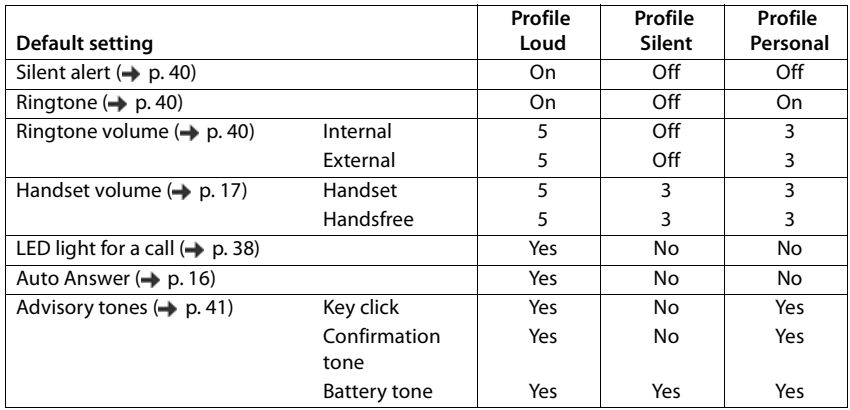

Activate alert tone for an incoming call for **Profile Silent**: after switching to **Profile Silent** press the display key **Beep** . . . the following icon appears in the status bar

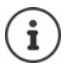

Changes to the settings listed in the table:

- apply in the **Loud** and **Silent** profiles as long as the profile is not changed
- are permanently saved in the **Profile Personal** for this profile.

The set profile remains set when switching the handset off and back on.

# <span id="page-31-1"></span><span id="page-31-0"></span>**Spot LED**

You can use your telephone as a torch.

### **Activating/deactivating the torch function**

Press the **Spot LED** display key  $(\rightarrow p. 43)$  $(\rightarrow p. 43)$ .

 $Or$ 

**▶**  $\Box$  **▶ ... use**  $\Box$  **to select**  $\Lambda$  **Additional Features** ▶ OK ▶ Spot LED ▶ OK

After 2 minutes the function is automatically deactivated **or** press the **OFF** display key.

# <span id="page-32-1"></span><span id="page-32-0"></span>**Calendar**

You can remind yourself of up to **30 appointments**.

In the calendar, the current day is outlined in white; on days with appointments, the numbers are displayed in colour. When a day is selected, it will be highlighted.

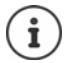

The calendar of the handset and the one of the PBX are independent of each other.

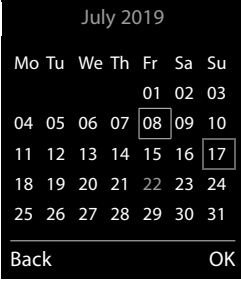

### **Saving appointments to the calendar**

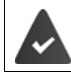

Date and time have been set.

**Example 1** ... use **Additional Features DK Calendar DK DK** ... use **T** to select desired day **DK** ... then

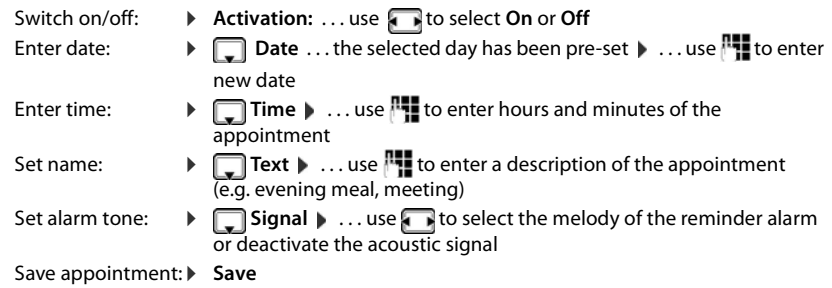

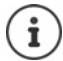

If an appointment has already been entered:  $\begin{bmatrix} \bullet \\ \bullet \end{bmatrix}$  < New Entry>  $\begin{bmatrix} \bullet \\ \bullet \end{bmatrix}$  OK  $\begin{bmatrix} \bullet \\ \bullet \end{bmatrix}$ ... Then enter information for the appointment.

### **Notification of appointments/anniversaries**

Anniversaries are transferred from the phonebook and displayed as an appointment. An appointment/anniversary is displayed in idle status and signalled for 60 seconds with the selected ringtone.

- Acknowledge and stop the reminder: Press the display key **OFF**
- Permanently modify the ringtone volume:  $\Box$ ... Press the volume keys  $\Box$  /  $\Box$  during the reminder

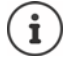

During a call, a reminder is indicated on the handset **once** with an advisory tone on the handset.

### <span id="page-33-0"></span>**Displaying missed appointments/anniversaries**

The following appointments and anniversaries are stored in the **Missed Alarms** list:

- The appointment/anniversary call was not acknowledged.
- The appointment/anniversary was signalled during a phone call.
- The handset was switched off at the time of the appointment/anniversary.

The last 10 entries are stored. The  $\Xi$  icon and the number of new entries are shown in the display. The most recent entry appears at the head of the list.

### **Opening the list**

- ▶ Press the Message key **M**  $\bullet$  **Missed Alarms:**  $\bullet$  OK  $\bullet$  ... use to scroll through the list if needed
- or
- $\blacktriangleright$   $\Box$   $\blacktriangleright$  ... use  $\Box$  to select  $\Box$  Additional Features  $\blacktriangleright$  OK  $\blacktriangleright$   $\Box$  Missed Alarms  $\blacktriangleright$  OK

Each entry is displayed with the number or name, date and time. The most recent entry appears at the top of the list.

Delete an appointment/anniversary: **Delete** 

### **Displaying/changing/deleting saved appointments**

 $\blacktriangleright$   $\Box$   $\blacktriangleright$   $\Box$  **.** . . . use  $\Box$  **h** to select  $\Box$  **Additional Features**  $\blacktriangleright$  **OK**  $\blacktriangleright$  **Calendar**  $\blacktriangleright$  **OK**  $\blacktriangleright$  **Select** the desired day.  $\bullet$  OK  $\bullet$  The appointment list is displayed.  $\mathcal{F}$  Select the desired appointment. possible options: Display appointment details: ▶ View . . . The appointment settings are displayed Change appointment: ▶ View ▶ Edit or **Options Edit entry OK** Activate/deactivate appointment: ¤ **Options Activate**/**Deactivate OK** Delete appointment: ¤ **Options Delete entry OK** Delete all appointments for a day: ¤ **Options Delete all Appoints. OK Yes**

# <span id="page-34-1"></span><span id="page-34-0"></span>**Alarm clock**

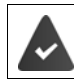

Date and time have been set.

### <span id="page-34-2"></span>**Activating/deactivating the alarm clock and setting the wake-up time**

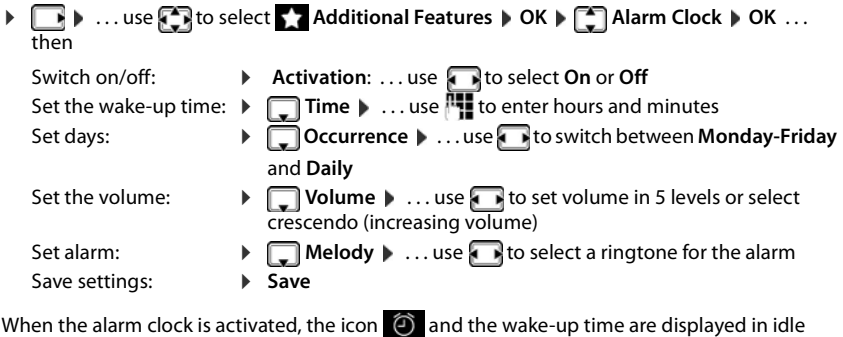

### **Alarm**

<span id="page-34-3"></span>display.

An alarm is shown on the display and indicated by the selected ringtone melody. The alarm sounds for 60 seconds. If no key is pressed, the alarm is repeated after 5 minutes. After the second repetition, the alarm call is deactivated for 24 hours.

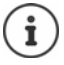

During a call, the alarm is only indicated by a short tone.

### <span id="page-34-4"></span>**Switching off /repeating the alarm after an interval (snooze mode)**

Deactivate the alarm:  $\triangleright$  OFF

Repeat the alarm (snooze mode): Press **Snooze** or any key . . . the alarm is switched off and repeated after 5 minutes.

# <span id="page-35-3"></span><span id="page-35-0"></span>**Protection against unwanted calls**

### <span id="page-35-8"></span>**Time control for external calls**

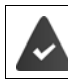

Date and time have been set.

<span id="page-35-7"></span>Enter a time period during which the handset should suspend ringing to indicate external calls e.g. during the night.

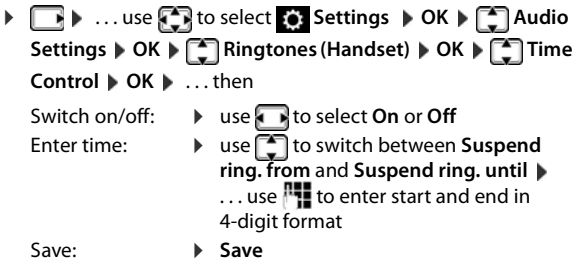

Example

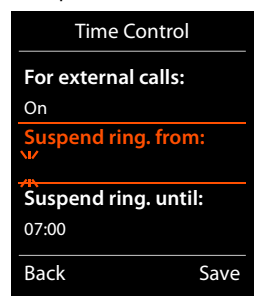

The telephone will continue to ring for numbers that have been assigned to a VIP group in the directory.

### <span id="page-35-4"></span><span id="page-35-1"></span>**Protection from anonymous callers**

The handset will not ring if callers' numbers are not revealed. The call is only signalled on the display.

**▶ △ ۞ ♦** ... use  $\bullet$  to select  $\bullet$  Settings  $\bullet$  OK  $\bullet$   $\bullet$  Audio Settings  $\bullet$  OK  $\bullet$ **Ringtones (Handset) CK CANON. Calls Silent Calit (TANON)** CAN

### <span id="page-35-2"></span>**Switch off ringtone when in charging cradle**

<span id="page-35-6"></span>The handset will not ring when placed in the charging cradle. The call is only indicated on the display.

<span id="page-35-5"></span>**▶ △ .** . . use **E** to select **Settings ▶ OK ▶ E** Audio Settings ▶ OK ▶ **Ringtones (Handset)**  $\triangleright$  **OK**  $\triangleright$  **Silent Charging**  $\triangleright$  **Change (** $\triangleright$  **Teringtone is switched off** when in charging cradle)

# <span id="page-36-5"></span><span id="page-36-0"></span>**Adjusting the telephone settings**

## <span id="page-36-1"></span>**Date and time**

To ensure you have the correct time for incoming calls and to use the alarm clock and calendar, for example, the date and time must be set.

If the date and time have not yet been set on the handset, the display key **Time** appears.

¤ Press the display key **Time**

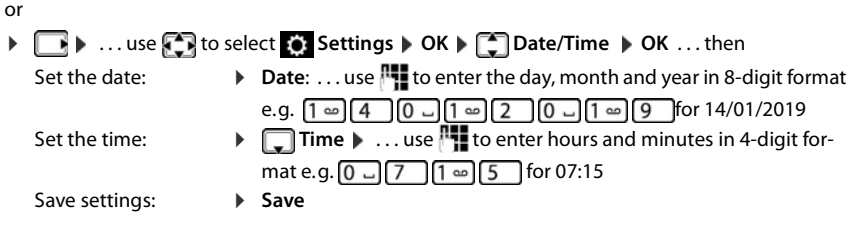

## <span id="page-36-4"></span><span id="page-36-3"></span>**Changing the display language**

**▶ ■ ▶ ... use ①** to select ● Settings ▶ OK▶ ● DIAnguage ▶ OK▶ ● Select language  $\triangleright$  **Select** ( $\bigcirc$  = selected)

```
or
```
**▶ ■ ▶ ... use**  $\bullet$  to select  $\bullet$  Settings ▶ Press  $\bullet$  5 B  $\bullet$  Select language ▶ Select

# **Display**

### <span id="page-36-2"></span>**Screensaver**

A digital or analogue clock and a range of pictures can be selected to be displayed as a screensaver when in idle status.

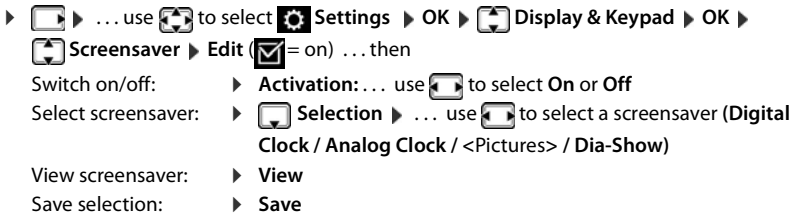

The screensaver is activated approx. 10 seconds after the display has changed to idle status.

### **End screensaver**

**Briefly** press the End call key  $\boxed{\odot}$  ... the idle display appears

### <span id="page-37-0"></span>**Colour scheme**

The display may appear in a range of colour combinations.

**□ ▶** ... use **{** } to select **S** Settings ▶ OK ▶ [ ] Display & Keypad ▶ OK ▶ **Colour Schemes**  $\triangleright$  **OK**  $\triangleright$  ... use **the select the desired colour scheme**  $\triangleright$  $\overline{\text{Select}}$   $\overline{\bigcirc}$  = selected)

### <span id="page-37-1"></span>**Display backlight**

The display backlight always illuminates when the handset is taken out of the base station/ charging cradle or when a key is pressed. Any **digit keys** that are pressed appear on the display for pre-dialling.

Switch the display backlight on/off when in idle status:

 $\blacktriangleright$   $\Box$   $\blacktriangleright$  ... use  $\Box$  to select  $\odot$  Settings  $\blacktriangleright$  OK  $\blacktriangleright$   $\Box$  Display & Keypad  $\blacktriangleright$  OK  $\blacktriangleright$   $\Box$ **Display Backlight OK** . . . then Backlight in the charging cradle: ▶ In Charger: . . . use to select On or Off Backlight when not in the charging cradle: ▶ **Qut of Charger** ▶ ... use to select On or Off Save selection: **B** Save

The handset's standby time may be significantly reduced if the display backlight is activated.

## <span id="page-37-3"></span>**Activating/deactivating visual call**

Incoming calls are signalled visually (e.g. in noisy environments).

¤. . . use to select **Settings OK Telephony OK LED Call Signal**  $\triangleright$  Change ( $\triangleright$   $\preceq$  activated)

**Please note:** Changes are only saved permanently in **Profile Personal** ( $\rightarrow$  p. [31\)](#page-30-1).

### <span id="page-37-2"></span>**Activating/deactivating automatic keypad lock**

Automatically lock the keypad when the handset has been in idle status for around 15 seconds.

 $\blacktriangleright$  $\Box$  $\blacktriangleright$   $\ldots$  use  $\Box$  to select  $\Box$  Settings  $\blacktriangleright$  OK  $\blacktriangleright$   $\Box$  Display & Keypad  $\blacktriangleright$  OK  $\blacktriangleright$   $\Box$  Auto **Keypadlock** ▶ Change ( $\mathbf{\nabla}$  = on)

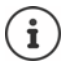

If a call is indicated on the handset, the keypad automatically unlocks and you can accept the call.

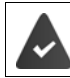

It is not possible to call emergency numbers either when keypad lock is activated.

## <span id="page-38-2"></span>**Activating/deactivating Auto Answer**

When set to Auto Answer, the handset accepts an incoming call as soon as you remove it from the charging cradle.

**<u><b> 1**</del> **i 1** ∴ use **F** is to select **S** Settings  $\triangleright$  OK  $\triangleright$  Telephony  $\triangleright$  OK  $\triangleright$  Auto Answer</u>  $\triangleright$  **Change**  $\triangleright$  = activated)

Regardless of the setting **Auto Answer**, the connection ends as soon as you place the handset back in the charging cradle. Exception: Press and hold  $\bigcap$  for a further 2 seconds while placing the handset in the charging cradle.

## <span id="page-38-0"></span>**Changing the earpiece and speaker volume**

<span id="page-38-3"></span>You can set the volume of the earpiece and speaker at 5 levels independently of each other.

### **During a conversation**

- Press the volume keys  $\boxed{+}$  /  $\boxed{-}$  on the right side of the handset
- or
- ¤ **Handset Volume** . . . useto select volume **Save** . . . the setting is saved

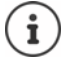

The setting is automatically saved after around 3 seconds without saving.

### **In idle status**

**▶**  $\Box$  **▶ ... use**  $\Box$  to select  $\odot$  Settings  $\triangleright$  OK  $\triangleright$   $\Box$  Audio Settings  $\triangleright$  OK  $\triangleright$  Handset **Volume OK** . . . then

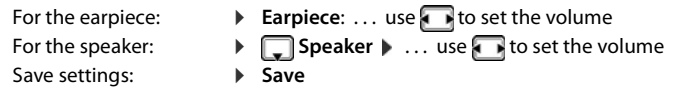

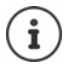

Changes are only saved permanently in **Profile Personal**.

# <span id="page-38-1"></span>**Earpiece and handsfree profile**

Select a profile for the **earpiece** and **handsfree mode** in order to adapt the telephone as much as possible to the surroundings. Check which is the most comfortable profile for you and your caller.

 $\blacktriangleright$   $\Box$   $\blacktriangleright$   $\ldots$  use  $\Box$  to select  $\Box$  Settings  $\blacktriangleright$  OK  $\blacktriangleright$  OK  $\blacktriangleright$  Audio Settings  $\blacktriangleright$  OK  $\blacktriangleright$ **Acoustic Profiles**  $\begin{bmatrix} 1 \end{bmatrix}$  **Earpiece Profiles / Handsfree Profiles**  $\begin{bmatrix} 0 \end{bmatrix}$  **OK**  $\begin{bmatrix} 1 \end{bmatrix}$  **... use**  $\begin{bmatrix} 1 \end{bmatrix}$  **to** select profile **Select** ( $\bigcirc$  = selected)

**Earpiece Profiles**: **High** or **Low** (default setting)

**Handsfree Profiles**: **Profile 1** (default setting) . . . **Profile 2**

## **Ringtones**

### <span id="page-39-0"></span>**Ringtone volume**

- **▶ ■▶ ...use to select** Settings ▶ OK ▶ Audio Settings ▶ OK ▶ **| Ringtones (Handset) ▶ OK ▶ Volume • OK • ... use** to select For internal calls and **alarms** or **External Calls**  $\triangleright$  ... use **t** is to set volume in 5 levels or in crescendo mode (increasing volume) **Save**
	- **When the telephone rings**, you can permanently change the ringtone volume using the volume keys  $\boxed{+}$  (louder) or  $\boxed{-}$  (quieter).

Changes are only saved permanently in **Profile Per-** $\mathsf{sonal} \left( \rightarrow p. 31 \right)$ .

#### Example

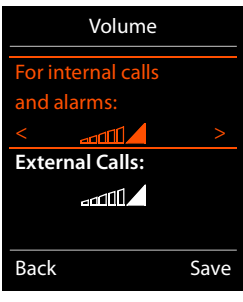

### <span id="page-39-1"></span>**Ringtone melody**

Set a variety of distinctive ringtones for different calls (e.g. internal and external calls) for every available receive connection of the telephone (**Landline, IP1**) or set the same ringtone for **All call**.

**▶ ■ ▶ ... use T** to select **Settings ▶ OK ▶ T** Audio Settings ▶ OK ▶ **Ringtones (Handset) DK DE Melodies DOK DETERSIONS OR BEAT TO select the** connection **b** ... use **th** to select the ringtone/melody in each case **b** Save

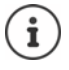

Ĭ

From version 2.36 of the base station, further call type-specific ringtones can be set for group, door and alarm calls. For this purpose, the handset must be successfully registered with the base station again.

### <span id="page-39-3"></span>**Activating/deactivating the ringtone**

### **Deactivating the ringtone permanently**

**▶** Use the **A** key to set **Profile Silent** (→ [p. 31\)](#page-30-1) . . . the following icon appears in the status bar XI

### **Activating the ringtone permanently**

**▶** Use the **A** key to set **Profile Loud** or **Profile Personal** (→ [p. 31\)](#page-30-1)

### **Deactivating the ringtone for the current call**

**■ Silence** or press the End call key

### <span id="page-39-2"></span>**Silent alert**

Incoming calls and other messages are indicated by a silent alert.

**▶ △ ۞ ♦** ... use  $\begin{bmatrix} 2 \end{bmatrix}$  to select  $\begin{bmatrix} 3 \end{bmatrix}$  Settings  $\triangleright$  OK  $\triangleright$   $\begin{bmatrix} 2 \end{bmatrix}$  Audio Settings  $\triangleright$  OK  $\triangleright$   $\begin{bmatrix} 2 \end{bmatrix}$  Silent **Alert Change** ( $\mathbf{X} = \text{on}$ )

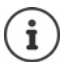

This setting applies in **Profile Silent**. Changes are only saved permanently in **Profile Personal**  $(\rightarrow$  [p. 31](#page-30-1)).

## <span id="page-40-0"></span>**Activating/deactivating advisory tones**

The handset notifies acoustically about different activities and statuses. These advisory tones can be activated/deactivated independently of each other.

**▶ △ A** ... use  $\blacksquare$  **a** to select  $\blacksquare$  Settings  $\blacktriangleright$  OK  $\blacktriangleright$   $\blacksquare$  Advisory **Advisory Tones ▶ OK ...then** 

Tone when keys are pressed:

▶ **Key Tones:** . . . use to select On or Off

Confirmation/error tone after making entries, advisory tone when a new message has been received:

▶ **Confirmation ▶ ... use to select On** or Off Warning tone when there are fewer than 10 minutes of talktime left (every 60 seconds):

**▶**  $\Box$  Battery ▶ ... use  $\Box$  to select On or Off

Warning tone when the handset is moved out of range of the base station:

▶ **□ Out of Range:** ... use to select On or Off

Save settings: **Bave** 

There is no battery warning when the room monitor is activated.

<span id="page-40-2"></span>Changes are only saved permanently in **Profile Personal** ( $\rightarrow$  [p. 31\)](#page-30-1).

# <span id="page-40-1"></span>**Own area code**

Your area code (international and local area code) must be saved on the phone before you can transfer phone numbers (e.g. in vCards).

Example

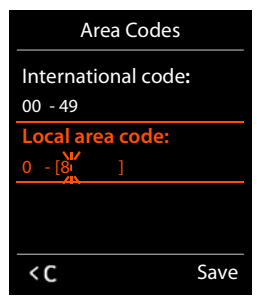

Some of these numbers are already preset.

**Example 3** ... use **Fig.** to select **S**: Settings  $\triangleright$  OK  $\triangleright$ **Telephony**  $\triangleright$  **OK**  $\triangleright$  **C** Area Codes  $\triangleright$  OK  $\triangleright$  Check the (pre)set area code

## <span id="page-41-1"></span><span id="page-41-0"></span>**Fast access to numbers and functions**

**Number keys:** It is possible to assign a **number from the directory** to the keys  $\boxed{0}$  and  $\boxed{2}$ to  $\sqrt{9}$ 

**Display keys:** The left and right display keys have a **function** preset by default, but the keys can be re-assigned.

You can then dial the number or start the function by simply pressing a key.

### <span id="page-41-2"></span>**Assigning a number to digit keys (quick dial)**

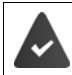

A number has not yet been assigned to the number key.

Press and **hold** the digit key

or

▶ Briefly press the digit key ▶ Press the display key Quick Dial

The directory opens.

**▶** ... use **[●]** to select an entry ▶ OK ▶ ... use detail to select a number if necessary ▶ OK ... the entry is saved to the digit key

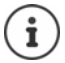

If you delete or edit the entry in the directory at a later date, this will not affect the assignment to the number key.

### **Dialling a number**

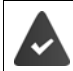

A number has been assigned to the number key.

¤ Press and **hold** the digit key . . . the number is dialled immediately

or

▶ **Briefly** press the digit key . . . the number/name (possibly in abbreviated form) is shown on the left display key. . . press the display key . . . the number is dialled

### **Changing the digit key assignment**

**Briefly** press the digit key **Change** ... the directory is opened ... possible options:

Change the assignment:

▶ ... use **[ ]** to select an entry ▶ OK ▶ ... select a number if needed **OK**

Delete the assignment:

▶ Clear Key

### <span id="page-42-0"></span>**Assigning display keys, changing assignments**

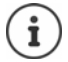

The available options depend on the base station. If the phone is registered to a PBX, the display keys can also be assigned via the PBX if required.

Press and **hold** the left or right display key in idle status . . . the list of possible key assignments is opened  $\blacksquare$  ... use  $\blacksquare$  to select function  $\blacktriangleright$  **OK** ... possible options:

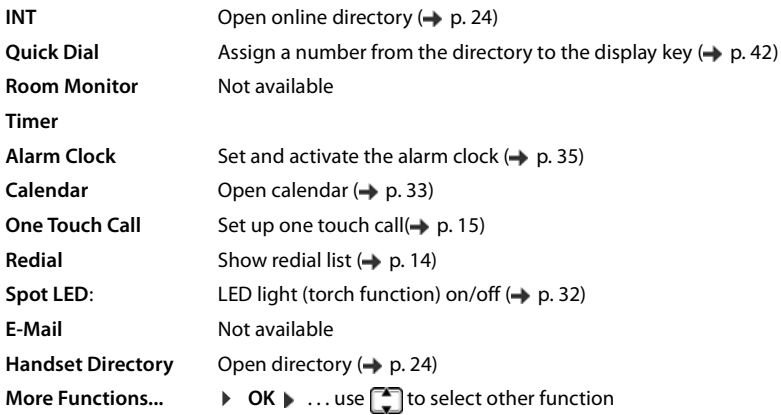

## **Additional settings/functions**

### <span id="page-42-1"></span>**Registering the handset**

A handset can be registered to up to four base stations. The registration process depends on the base station.

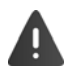

Registration must be initiated on the base station **and** on the handset.

Both must be carried out **within the time set in the base station**.

### **On the handset**

**▶**  $\Box$  **▶** ... use  $\Box$  to select  $\odot$  Settings ▶ OK ▶  $\Box$  Registration ▶ OK ▶ Register **Handset**  $\triangleright$  OK  $\triangleright$  ... use  $\begin{bmatrix} 1 \end{bmatrix}$  to select the base station (if the handset is already registered to four base stations)  $\triangleright$  OK ... a base station that is ready for registration is sought  $\triangleright$  ... enter the system PIN **OK**

Once registration is complete, the handset returns to idle status. The handset name is shown in the display. If not, repeat the procedure.

### <span id="page-43-1"></span>**Registering a handset to multiple base stations**

Your handset can be registered to up to four base stations. The active base station is the base station to which the handset was last registered. The other base stations remain saved in the list of available base stations.

### **Example 1** ... use  $\begin{bmatrix} \bullet \\ \bullet \end{bmatrix}$  to select  $\begin{bmatrix} \bullet \\ \bullet \end{bmatrix}$  Settings  $\ \blacktriangleright$  OK  $\ \blacktriangleright$  The gistration  $\ \blacktriangleright$  OK  $\ \blacktriangleright$  Select Base

**OK** . . . possible options:

Change active base station:

▶ ... use **the select base station or Best Base** ▶ Select  $\overline{O}$  = select)

<span id="page-43-5"></span><span id="page-43-4"></span>**Best Base:** The handset chooses the base station with the best reception as soon as it loses connection to the current base station.

<span id="page-43-3"></span>Change name of a base station:

 $\triangleright$  ... use  $\begin{bmatrix} 1 \end{bmatrix}$  to select a base station  $\triangleright$  **Select** ( $\begin{bmatrix} 0 \end{bmatrix}$  = selected)  $\triangleright$ **Name** change name Save

### <span id="page-43-6"></span>**De-registering the handset**

The handset must be deleted in the PBX  $(\rightarrow)$  Instruction of the PBX). After provisioning of the base, the handset is deleted in the base.

If the handset is still registered to other base stations, it switches to the base station with the best reception (**Best Base**).

### <span id="page-43-0"></span>**Changing the handset PIN**

The handset is protected against unauthorised use by a PIN (default setting: **0000**). The handset PIN must be entered e.g. when deactivating the keypad lock or when entering Bluetooth connections.

Change the telephone's 4-digit PIN (default setting: **0000**):

**▶ ■ ▶ ... use G** to select **Settings A** OK  $\blacktriangleright$  System  $\blacktriangleright$  OK  $\blacktriangleright$  andset **PIN • OK • ... use**  $\frac{1}{2}$  to enter the current handset PIN • OK • ... use  $\frac{1}{2}$  to enter new handset PIN **OK**

### <span id="page-43-2"></span>**Resetting the handset to the default settings**

Reset any individual settings and changes that you have made.

**▶ ■ ▶ ... use TR** to select **Settings ▶ OK ▶ ● System ▶ OK ▶ ■** System **A** OK ▶ ■ **Reset OK Yes** . . . the handset's settings are reset

The following settings are **not** affected by a reset

- Registration of the handset to the base station
- Date and time
- Directory entries and call lists

# <span id="page-44-2"></span><span id="page-44-0"></span>**Service (Customer Care)**

Do you have any questions? Find prompt access to support in the internet (Auerswald: [www.auerswald.de/](http://www.auerswald.de)Fontevo: [www.fontevo.com\)](http://www.fontevo.com). The phone retailer from whom you purchased your PBX will be happy to assist with any further questions regarding your PBX.

## <span id="page-44-3"></span><span id="page-44-1"></span>**Questions and answers**

#### **The display is blank.**

- 1. The handset is not activated.
	- $\triangleright$  **Hold down**  $\boxed{\odot}$ .
- 2. The battery is empty.
	- $\triangleright$  Charge the battery or replace it.

#### **"No Base" flashes on the display.**

- 1. The handset is outside the range of the base.
	- $\blacktriangleright$  Move the handset closer to the base.
- 2. The base is not activated.
	- $\triangleright$  Check the base power adapter.
- 3. The base's range is reduced because **Maximum Range** is deactivated.
	- **▶ Activate Maximum Range** or reduce the distance between the handset and base.

#### **"Please register handset" flashes on the display.**

The handset has not yet been registered.

 $\blacktriangleright$  Register the handset.

#### **Your settings are not accepted.**

**▶ The wrong profile has been set.** Set Profile Personal . . . then make changes to the device settings  $\leftrightarrow$  [p. 31](#page-30-1)).

#### **The handset does not ring.**

- 1. The ringtone is deactivated.
	- ▶ Activate ringtone  $($   $\rightarrow$  [p. 40\)](#page-39-3).
- 2. Call forwarding is set.
	- $\triangleright$  Deactivate call forwarding.
- 3. The phone does not ring if the caller has withheld his number.
	- ▶ Activate the ring to the function of the function <math display="inline">| \cdot |</math> and <math display="inline">| \cdot |</math> and <math display="inline">| \cdot |</math> and <math display="inline">| \cdot |</math> and <math display="inline">| \cdot |</math> are
- 4. The phone does not ring during a specific period or for certain numbers.
	- ▶ Check time control for external calls  $(→ p. 36)$  $(→ p. 36)$ .

#### **The other party cannot hear you.**

The handset is "muted".

Activate the microphone again ( $\rightarrow$  [p. 17](#page-16-1)).

**The caller's number is not displayed.**

- 1. **Calling Line Identification** (CLI) is not approved for the caller.
	- ¥ The **caller** should ask the network provider to enable Calling Line Identification (CLI).
- 2. **Caller display** (CLIP) is not supported by the network provider or is not enabled for you.
	- $\triangleright$  Caller display (CLIP) is enabled by the network provider.
- 3. The telephone is connected via a PBX or a router with an integrated PBX (gateway) that does not transmit all information.
	- $\triangleright$  Reset the system: Briefly pull out the power plug. Reinsert the plug and wait until the device restarts.
	- $\triangleright$  Check the settings on the PBX and activate phone number display, if necessary. To do this, search for terms such as CLIP, calling line identification, phone number identification, caller ID, etc. in the system's user guide or ask the system manufacturer.

**You hear an error tone when keying an input.**

Action has failed/invalid input.

 $\triangleright$  Repeat the process.

Read the display and refer to the user guide if necessary.

# <span id="page-46-0"></span>**Appendix**

## **Belt clip**

The handset has notches on each side to attach the belt clip.

- **To attach** press the belt clip onto the back of the handset so that the tabs on the belt clip click into place in the notches.
- **To remove** press the centre of the belt clip firmly with your right thumb, push the fingernail of your left thumb up between the clip and the casing and pull the clip in an upward direction.

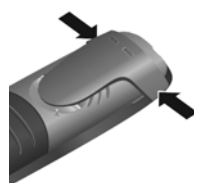

## <span id="page-46-1"></span>**Connecting the headset**

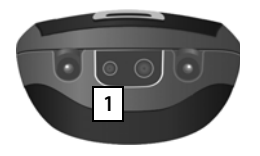

You can connect a headset to the underside of your telephone with the 2.5 mm jack connector  $\vert 1 \vert$ .

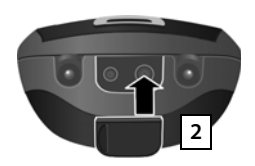

If you **do not** wish to connect a headset, please insert the rubber cover supplied  $\boxed{2}$  to guarantee the unit is still splash proof.

# <span id="page-46-2"></span>**Contact with liquid**

Your handset is splash proof.

If it comes into contact with water, knock the water out of the microphone opening and remove any water on the handset with an absorbent cloth. Your handset is ready for use.

If your handset comes into contact with a larger amount of liquid take the following steps:

- **1 Disconnect the power supply.**
- **2 Remove the batteries and leave the battery compartment open.**
- 3 Allow the liquid to drain from the device.
- 4 Pat all parts dry.
- 5 Place the device in a dry, warm place **for at least 72 hours** (**not** in a microwave, oven etc.) with the battery compartment open and the keypad facing down (if applicable).
- **6 Do not switch on the device again until it is completely dry.**

When it has fully dried out, you will normally be able to use it again.

### **Character charts Standard characters**

Press the relevant key the number of times indicated.

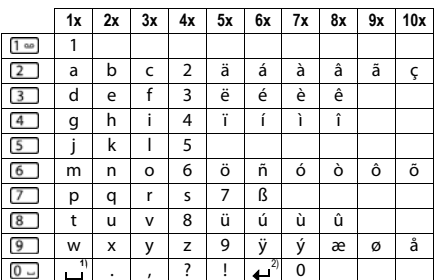

1) Space

2) Line break

# **Index**

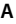

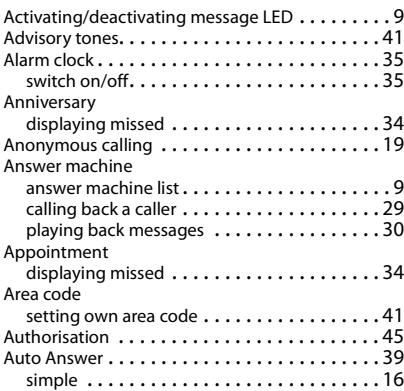

# **B**

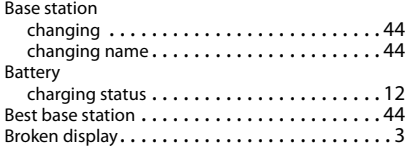

### **C**

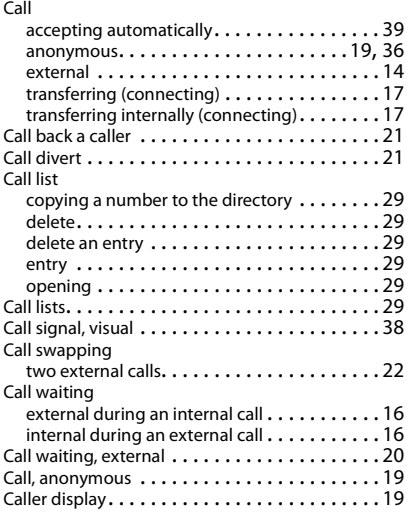

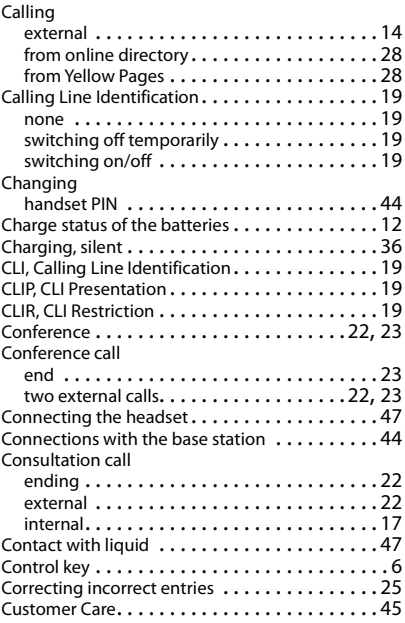

## **D**

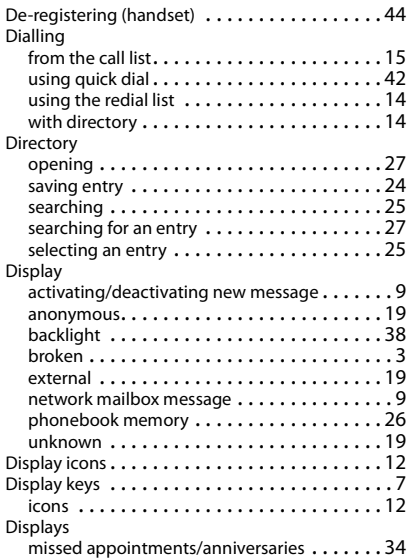

## **E**

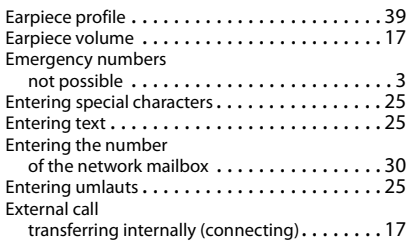

### **H**

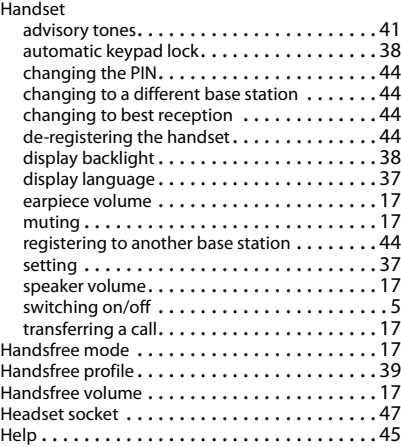

#### **I**

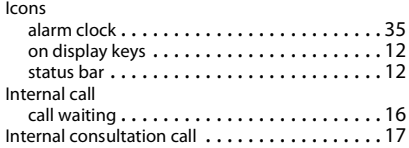

## **K**

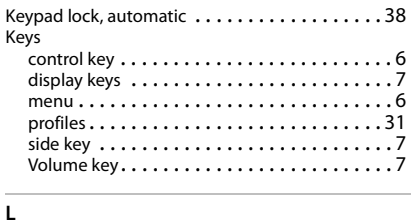

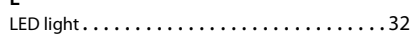

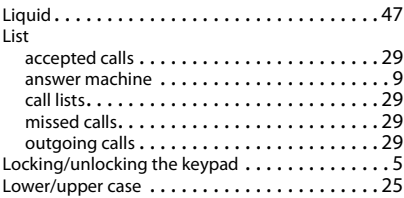

#### **M**

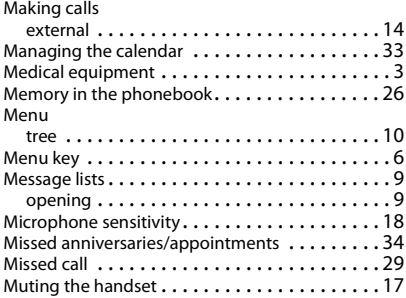

### **N**

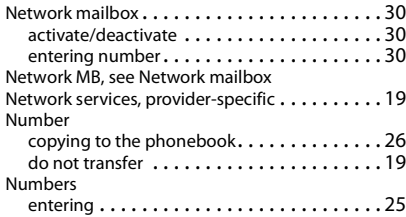

## **O**

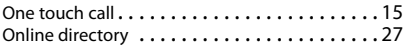

### **P**

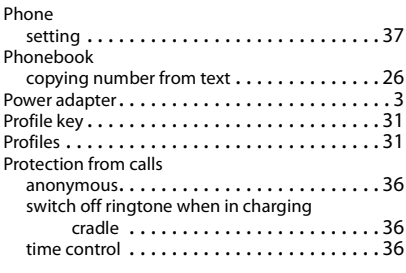

**Q**

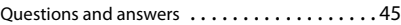

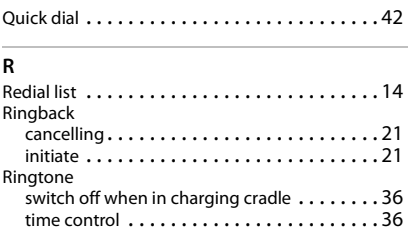

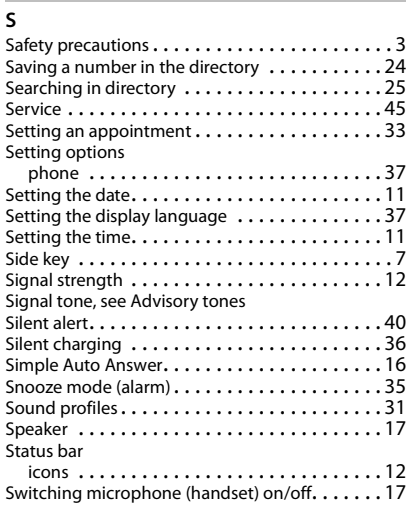

#### **T**

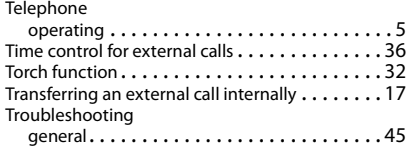

## **U**

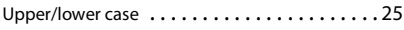

### **V**

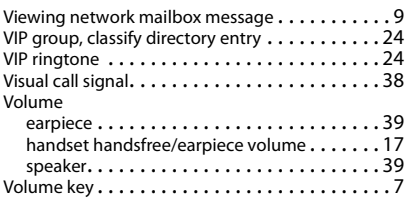

#### **W**

[Warning tone, see Advisory tones](#page-40-0) Withheld number . . . . . . . . . . . . . . . . . . . . . . [19](#page-18-3)

### **Y**

Yellow Pages . . . . . . . . . . . . . . . . . . . . . . . . . . [27](#page-26-1)